## **Editing metadata**

Details about waypoints can be displayed by opening **Left main menu** → **Waypoint info**. Here users can find waypoints categorised by their source:

- Opened from open gpx files stored in your device.
- Trackbook created in trackbook.
- Recorded recorded waypoints in the device.

Waypoints that are recorded or opened can be altered through GPX Viewer Pro. The ones that are imported from trackbook, can be edited only in trackbook. In the list of waypoints users can choose which ones they want to be displayed on the map, by tapping the eye icon. After tapping on the waypoint name, more information about the waypoint are displayed. Waypoints metadata include information such as:

- **Name** of the waypoint
- **Description**
- **Coordinates** non-editable
- **Elevation** non-editable
- **Local time of saving** -users can edit the time of whem the waypoint was saved.
- **Comment**
- **Source of the waypoint** the device on which the waypoint was recorded.
- **Symbol name** users can choose from the symbol library or their custom symbols
- **Type** users can define waypoints type that can later help them categorise exported waypoints.
- **Links** users can assign any links to the waypoint

By tapping on the editing icon users can edit these information.

Last update: 2022/09/05 docs:waypoint\_edit\_metadata https://docs.vecturagames.com/gpxviewer/doku.php?id=docs:waypoint\_edit\_metadata&rev=1662390052 15:00

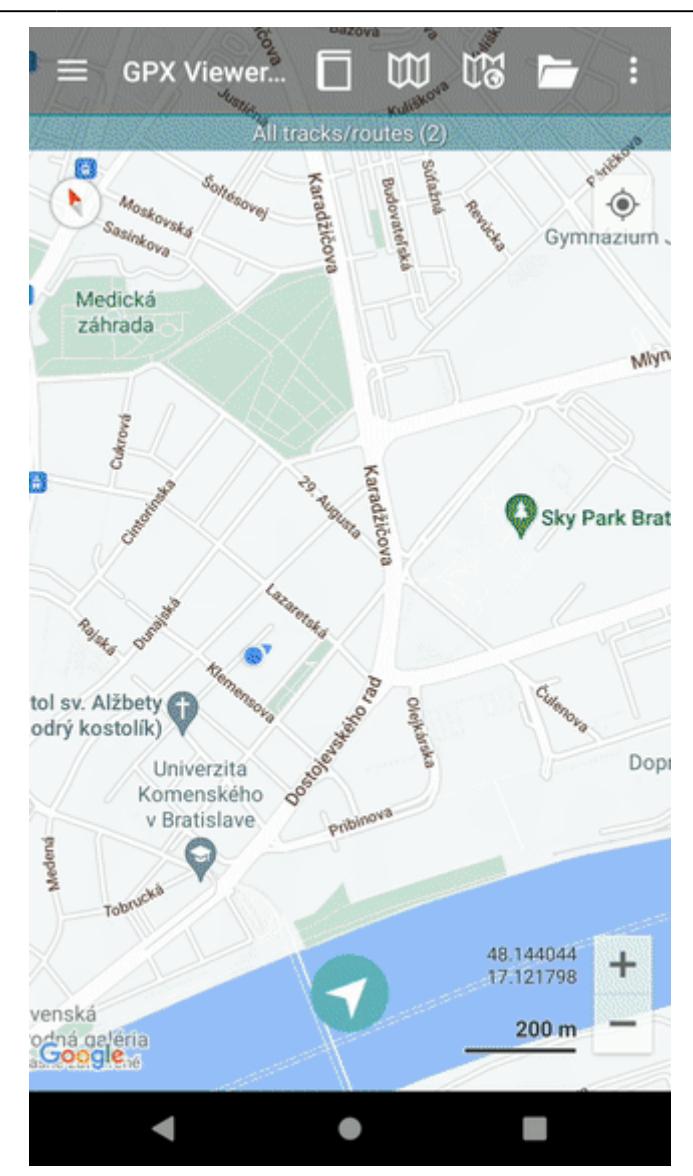

## From:

<https://docs.vecturagames.com/gpxviewer/>- **GPX Viewer User Guide**

Permanent link: **[https://docs.vecturagames.com/gpxviewer/doku.php?id=docs:waypoint\\_edit\\_metadata&rev=1662390052](https://docs.vecturagames.com/gpxviewer/doku.php?id=docs:waypoint_edit_metadata&rev=1662390052)**

Last update: **2022/09/05 15:00**

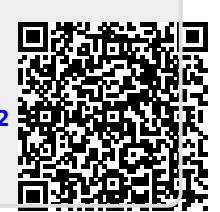